### 6.7 就労者情報(登録情報一覧)を確認したい場合

就労者情報(登録情報一覧)を確認したい場合、2 種類方法があります。

① 個人名リンクから(「6.6 就労者情報(個人情報)を確認したい場合」参照)

② アラート項目リンクから(本節説明)

1)就労者情報(登録情報一覧)を確認したい場合、下図の青枠部分のアラート項目リンクを押下します。

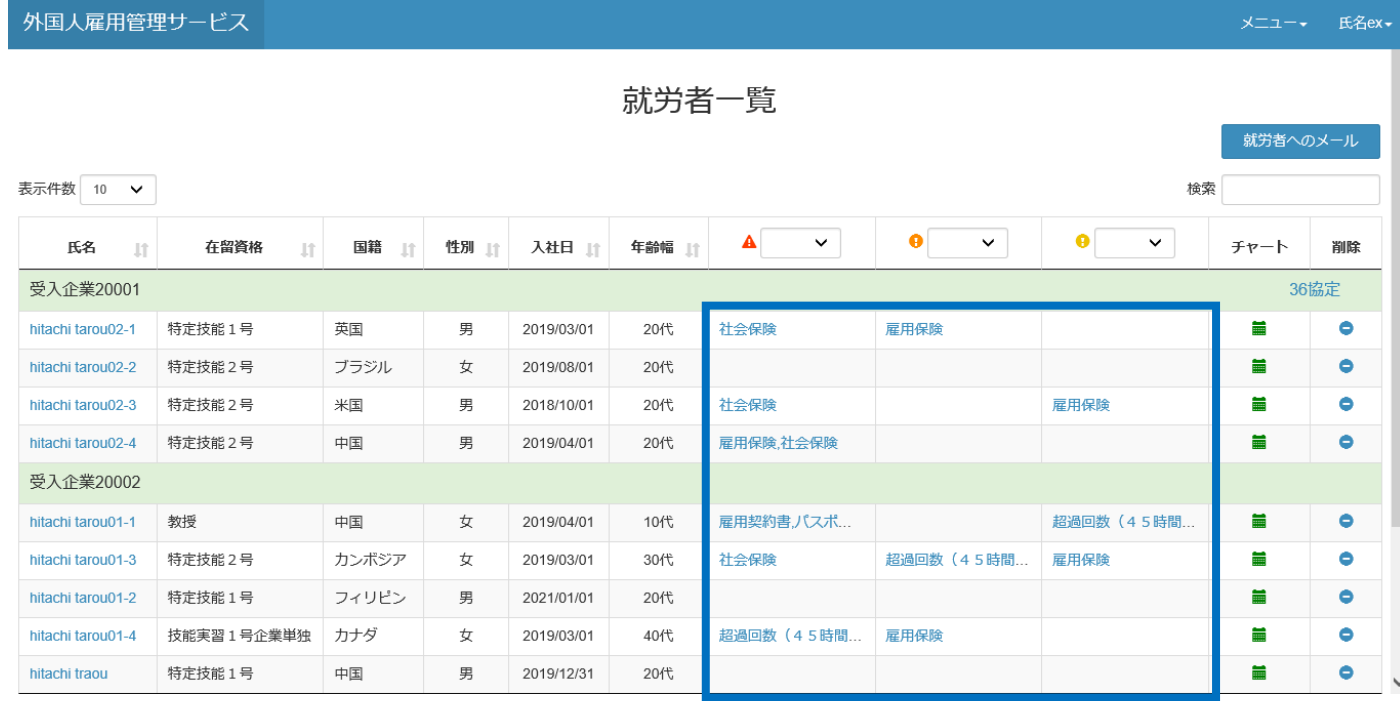

#### 2)就労者情報画面(登録情報一覧タブ)が表示されます。

外国人雇用管理サービス

メニュー<sub>▼</sub> 氏名ex

就労者情報

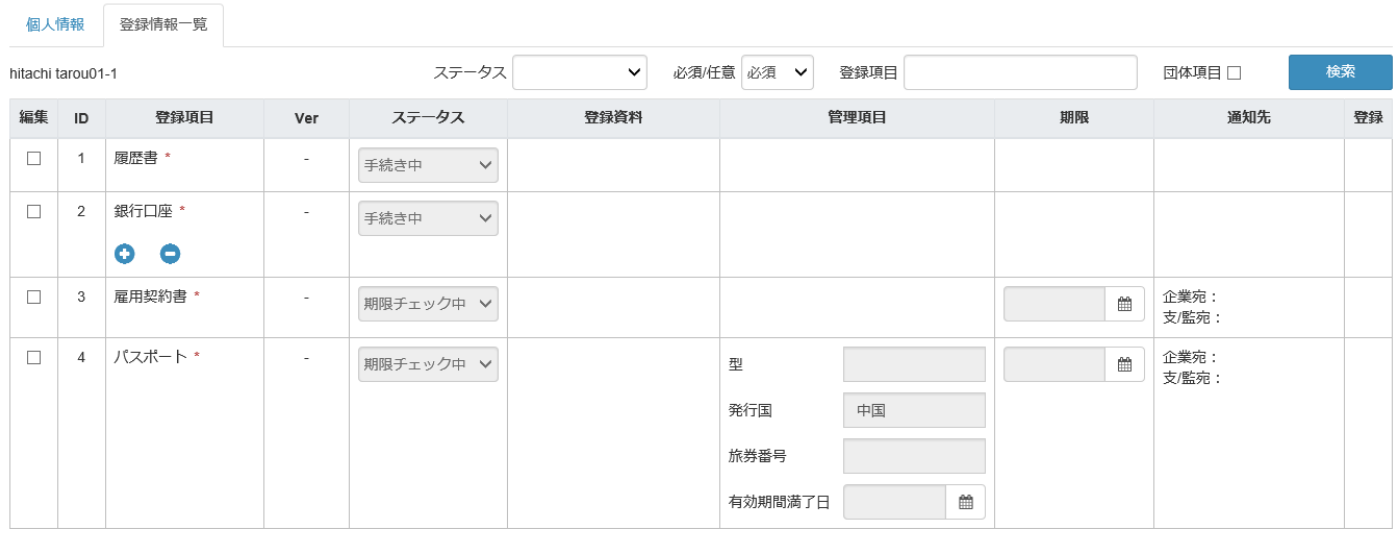

## 6.8 各就労者のアラート状況を知りたい場合

# 1)各就労者のアラート状況を知りたい場合、下図の青枠の ■ボタンを押下します。

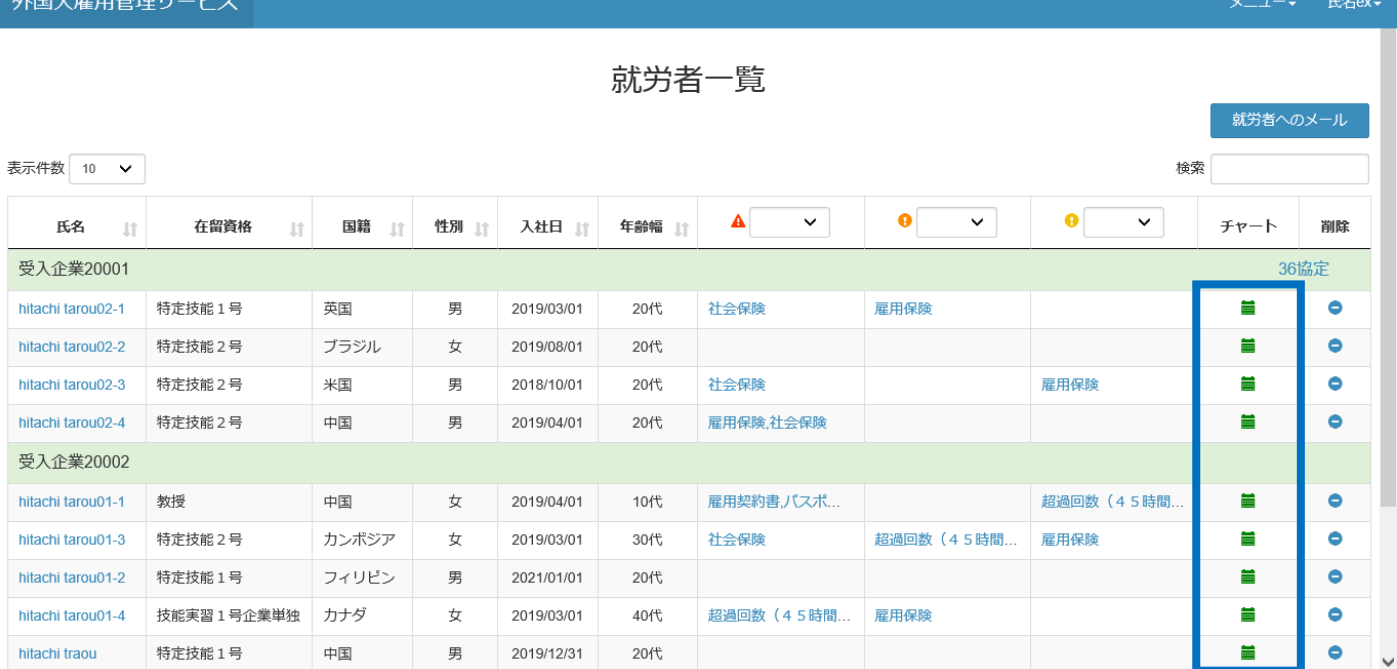

#### 2)選択したアラートチャート画面を「就労者モード」で開きます。

(アラートチャート画面の詳細については「13.アラートチャート画面」参照)

・「就労者モード」

外国人雇用管理サービス

hitachi tarou01-1

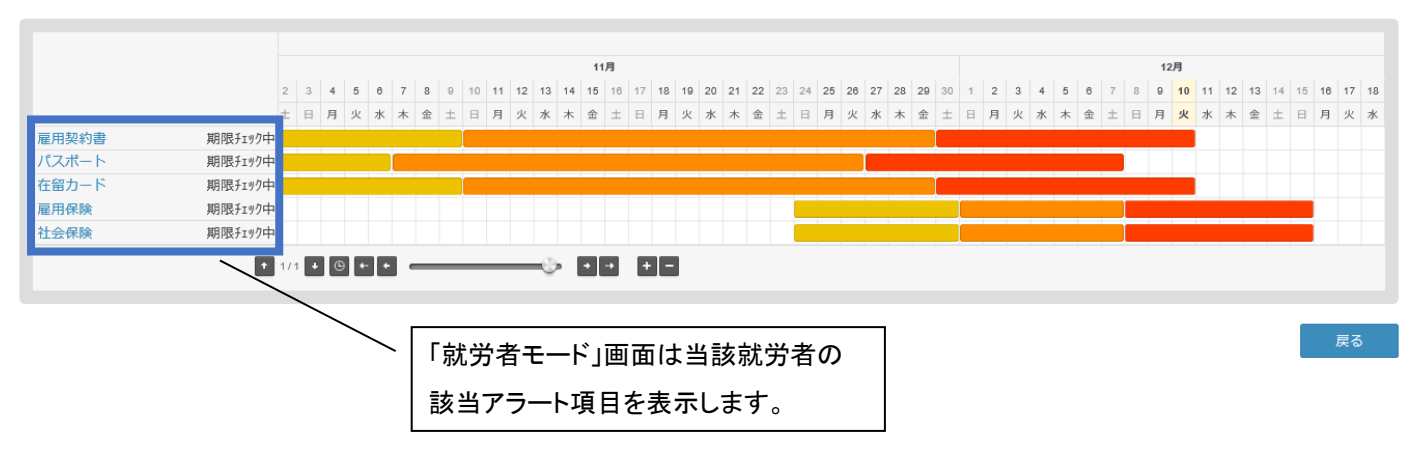

メニュー · 氏名ex